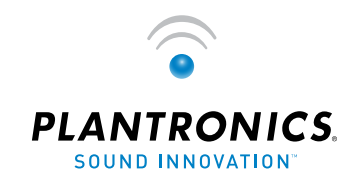

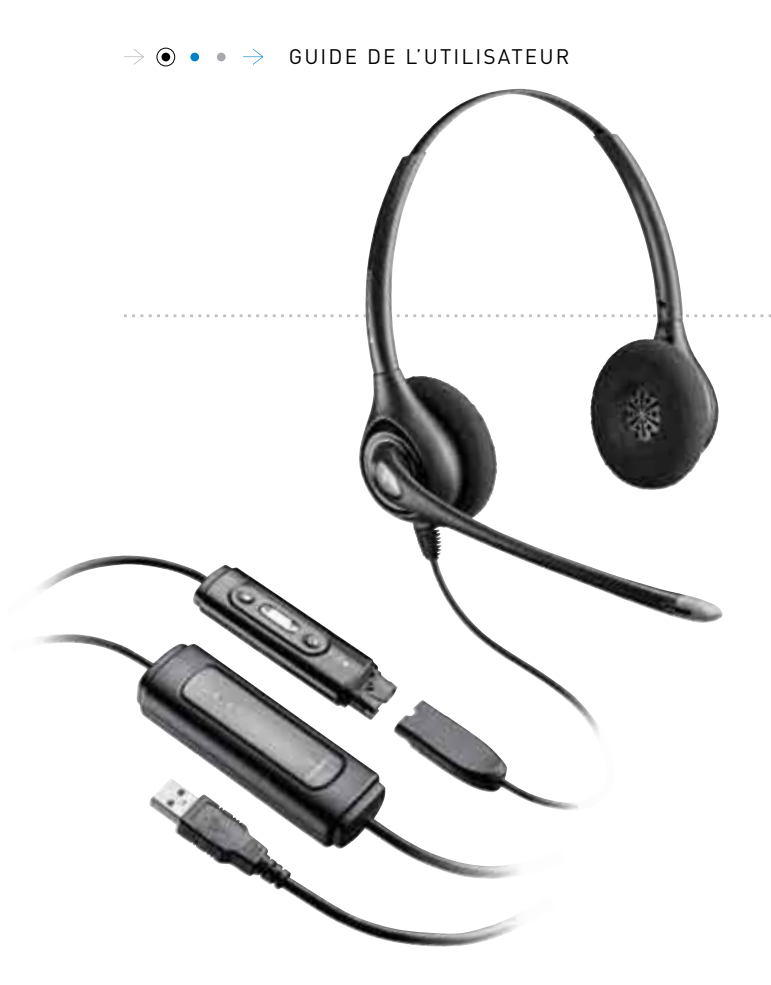

# PLANTRONICS

**DA45™** D261N<sup>™</sup> STEREO/DA45 BUNDLE<br>D261N-USB STEREO

### **BIENVENUE**

Bienvenue dans la famille de produits de micro-casques Plantronics. Plantronics propose une large gamme de produits pour des applications variées destinées aux affaires, aux communications personnelles et au divertissement. Pour en savoir davantage, visitez notre site Web à l'adresse **www.plantronics.com**, où vous pourrez obtenir de l'assistance 24 heures sur 24, consulter notre base de connaissances et clavarder en direct avec un représentant ou nous faire parvenir vos questions. Nous vous proposons également toute une série de didacticiels pour faciliter et accélérer l'installation de votre produit..

### **TABLE DES MATIÈRES**

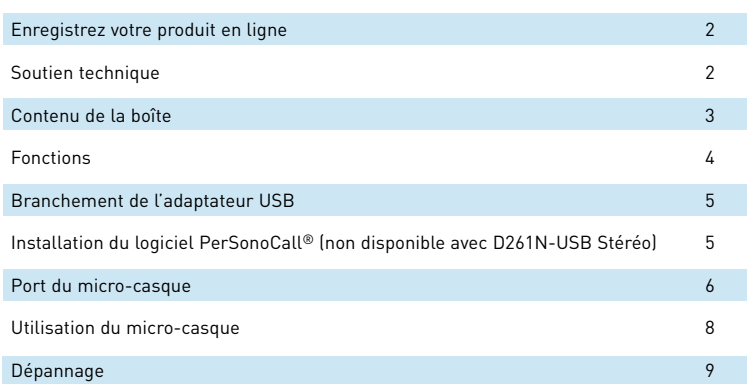

#### **CONTENU DE LA BOÎTE DA45**

**DA45 avec commande sur fil CD d'installation du** 

**logiciel PerSonoCall\***

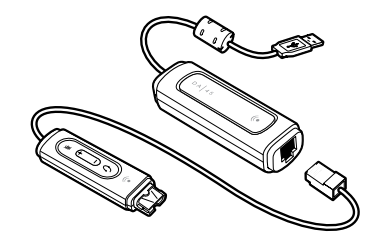

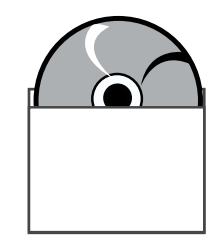

**CONTENU DE LA BOÎTE** 

**Ensemble D261N Stéréo/DA45 ET D261N-USB**

**Micro-casque Stéréo D261N-USB avec commande sur fil**

**CD d'installation du logiciel PerSonoCall\***

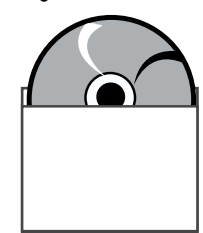

### **ENREGISTREZ VOTRE PRODUIT EN LIGNE**

Visitez le site **www.plantronics.com/productregistration** pour enregistrer votre produit en ligne. Nous pourrons ainsi vous proposer le meilleur service et le meilleur soutien technique possible.

### **SOUTIEN TECHNIQUE**

Le centre d'assistance technique de Plantronics (TAC) se tient à votre disposition au 800.540.8363, ou rendez-vous sur la rubrique Support de notre site Web à l'adresse **www.plantronics.com/support**.

## **CARACTÉRISTIQUES**

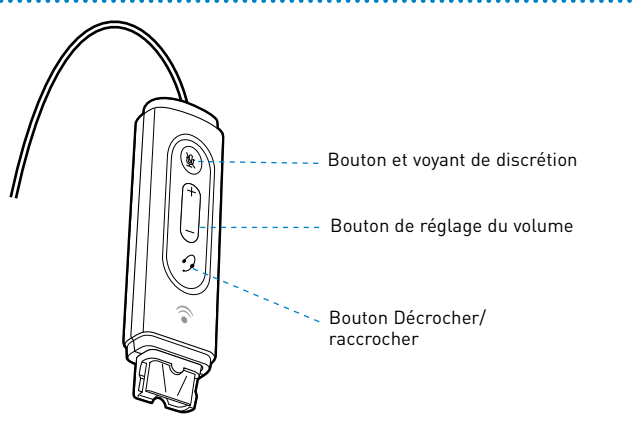

**ATTENTION :** n'utilisez pas les casques et micro-casques à un volume élevé sur de longues périodes. Cela pourrait provoquer des problèmes d'audition. Conservez toujours un niveau d'écoute modéré. Consultez le site **www.plantronics.com/healthandsafety** pour obtenir de plus amples renseignements sur les micro-casques et l'audition.

### **MISE EN MARCHE**

### **Branchement de l'adaptateur USB**

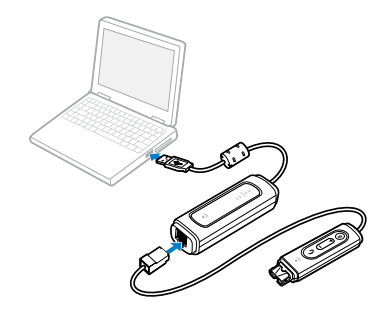

L'adaptateur USB s'allume automatiquement lorsque vous le branchez au port USB de l'ordinateur.

### **INSTALLATION DU LOGICIEL PERSONOCALL**®

Le logiciel PerSonoCall® de Plantronics permet d'établir le lien entre votre micro-casque et le logiciel de téléphonie de votre ordinateur. PerSonoCall® permet de détecter les appels et de décrocher/raccrocher à distance dans le logiciel de téléphonie au moyen du bouton de contrôle des appels du micro-casque.

- 1. Insérez le CD de PerSonoCall dans le lecteur de CD-ROM, puis cliquez sur « Installer le logiciel PerSonoCall » sur la page principale.
- 2. Votre logiciel de téléphonie vous demandera peut-être de choisir le périphérique audio que vous souhaitez utiliser. Pour en savoir plus, veuillez vous reporter à la documentation de votre logiciel de téléphonie.

REMARQUE : *une fois l'adaptateur USB installé, il devient le périphérique audio par défaut sur votre ordinateur. Vous pouvez configurer manuellement vos préférences dans le système d'exploitation Windows® par l'intermédiaire de l'option Sons et périphériques audio du Panneau de configuration.*

REMARQUE : *une fois le logiciel installé, nous vous recommandons de configurer PerSonoCall pour qu'il démarre en même temps que Windows®..*

### **Icônes de la zone de notification**

Lorsque le logiciel est installé, l'une des 2 icônes suivantes apparaît dans la zone de notification de la Barre des tâches pour indiquer l'état de la communication entre le micro-casque et PerSonoCall.

- - : Aucun micro-casque détecté

: Micro-casque détecté

### **Configuration et état**

: Cliquez avec le bouton droit de la souris sur l'icône du micro-casque dans la zone de notification et choisissez Options. La boîte de dialogue qui s'affiche contient les onglets Options de base et État actuel de PerSonoCall.

Pour des détails sur l'utilisation de PerSonoCall, consultez l'aide du logiciel.

### **PORT DU MICRO-CASQUE**

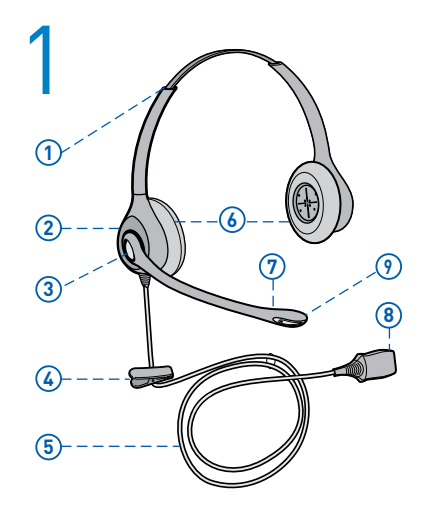

### **1. Identification des composants**

- 1) Serre-tête réglable
- 2 Récepteur
- 3) Arceau à cliquet
- 4) Pince pour vêtements
- (5) Câble de micro-casque
- 6 Coussinet
- $(7)$  Tige
- **(8)** Connecteur Quick Disconnect™
- **9** Microphone éliminateur de bruit

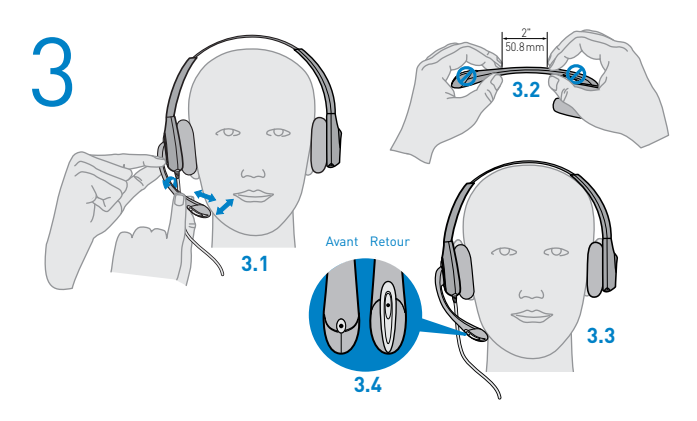

### **3. Réglage de la tige du microphone**

**3.1** Maintenez le récepteur fermement appuyé contre votre oreille avec une main.

Avec l'autre main, réglez le cliquet et ajustez le microphone à environ 4 cm du coin de la bouche (pour éviter le bruit de votre respiration, ne positionnez pas le micro devant la bouche).

**3.2** Formez la tige délicatement avec les deux mains, tel qu'illustré. Évitez de tordre ou de plier la tige près du micro ou de l'écouteur.

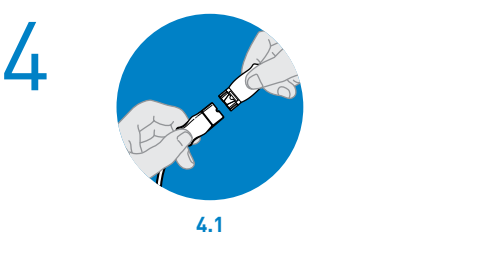

#### **4. Connexion du micro-casque**

#### Connecteur Quick Disconnect<sup>™</sup> (Non disponible pour USB D261N)

Cette fonction permet de mettre en appel en garde et de vous éloigner du téléphone sans retirer le micro-casque. Lorsque vous déconnectez le connecteur Quick Disconnect, l'appel en cours est placé en garde.

**4.1** Avant d'utiliser le micro-casque, branchez le connecteur Quick Disconnect dans celui du câble de l'adaptateur modulaire.

Pour mettre un appel en garde, tenez le connecteur Quick Disconnect comme dans la figure et débranchez-le. Pour reprendre l'appel, reconnectez les 2 parties.

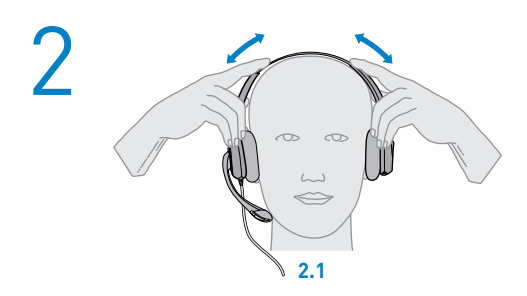

### **2. Réglage du serre-tête**

Pour régler le serre-tête, étirez-le ou raccourcissez-le pour qu'il soit confortable. Une fois ajusté, le cliquet maintient le serre-tête en place. Placez les écouteurs de façon que les coussinets en mousse soient centrés sur vos oreilles.

**2.1** Ajustez le micro-casque.

### **UTILISATION DE VOTRE MICRO-CASQUE**

### **Décrocher, raccrocher et faire des appels avec PerSonoCall et un logiciel de téléphonie**

**Pour faire un appel**, composez le numéro depuis votre logiciel de téléphonie.

**Pour prendre un appel ou y mettre fin**, appuyez sur le bouton de contrôle des appels.

#### **Pour les logiciels de téléphonie incompatibles avec PerSonoCall**

Pour obtenir une liste à jour de logiciels de téléphonie compatibles avec le logiciel PerSonoCall, consultez la page **www.plantronics.com/personocall**.

Si votre logiciel n'est pas compatible avec PerSonoCall, les fonctions de détection à distance et décrocher/raccrocher depuis le micro-casque ne seront pas disponibles. De plus, le bouton de contrôle des appels ne fonctionnera pas; vous devez répondre aux appels à partir du logiciel de téléphonie.

### **Mettre un appel en attente**

Si votre logiciel de téléphonie prend cette fonction en charge, maintenez le bouton décrocher/raccrocher enfoncé pendant 2 secondes. Appuyez de nouveau sur le bouton décrocher/raccrocher pour revenir à votre appel.

### **Réglage du volume**

Pour augmenter le volume d'écoute, appuyez sur l'extrémité supérieure (+) du bouton de réglage du volume. Pour réduire le volume d'écoute, appuyez sur l'extrémité inférieure (-).

Pour ajuster le volume de réception ou d'émission du logiciel de téléphonie, veuillez vous reporter à la documentation de votre logiciel.

Pour régler le volume d'écoute ou d'émission du périphérique audio de l'ordinateur, utilisez l'option Sons et périphériques audio du panneau de configuration.

### **Fonction de discrétion**

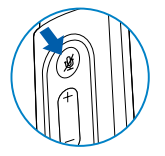

Durant un appel, appuyez sur le bouton de discrétion pour couper le microphone. Lorsque le micro est coupé, le voyant s'allume.

Appuyez à nouveau sur le bouton pour réactiver le microphone.

### **Bouton Smart**

PerSonoCall vous permet de sélectionner automatiquement une application grâce à la fonction du bouton Smart.

Rendez-vous aux options dans PerSonoCall, cochez la case dans l'onglet et parcourez les applications pour choisir celle que vous voulez automatiser. Maintenez enfoncé le bouton de discrétion pendant 2 secondes afin de lancer l'application.

REMARQUE : La fonction de discrétion n'est pas activée si le bouton est maintenu enfoncé pendant plus de 2 secondes

### **DEPANNAGE**

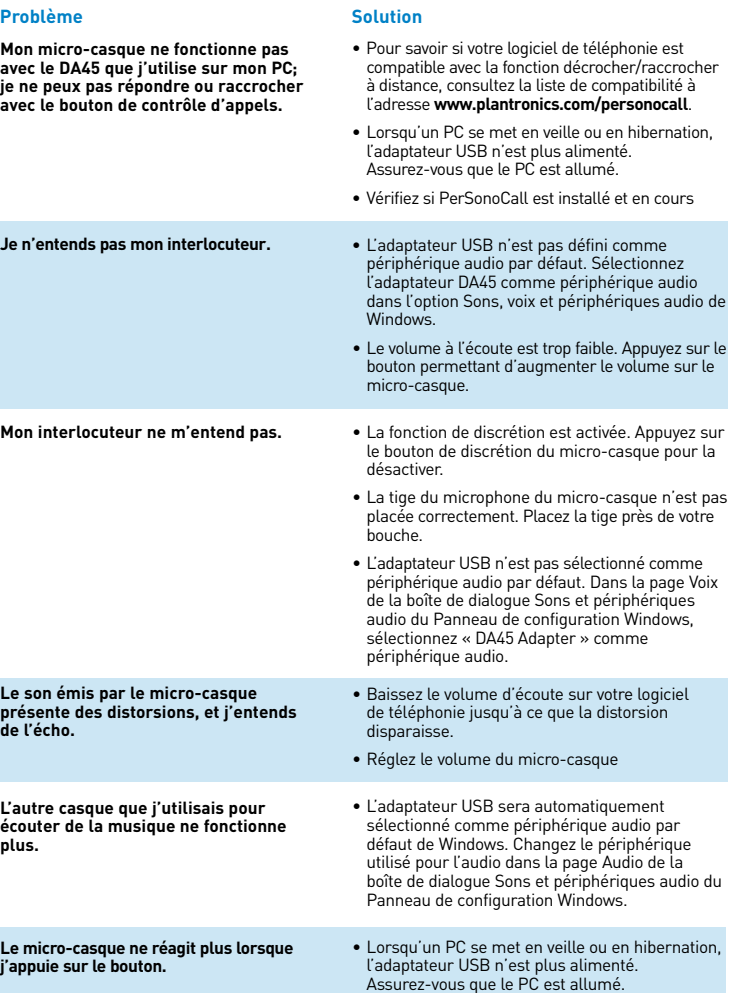

#### **Brazil**

Tel: 001-800-544-4660 +1 831 458 7800

#### **Canada**

Tel: (800) 540-8363 (514) 956 8363

#### **United Kingdom**

Plantronics Ltd Wootton Bassett, UK Tel: 0800 410014 +44 (0)1793 842200

#### **Plantronics Ireland**

Citywest Business Campus Dublin 24 Office: +353 (0)1 4693725 Service ROI: 1800 551 896

#### **Germany**

Plantronics GmbH Hürth, Deutschland Kundenservice: Deutschland 0800 9323 400 Österreich 0800 242 500 Schweiz 0800 932 340

### **Danmark**

Tel: 8088 4610

#### **Spain**

Plantronics Iberia, S.L. Madrid, España Tel: 902 41 51 91

#### **Latin America**

Tel: 001-800-544-4660 +1 831 458 7500

**Finland** Tel: 0800117095

#### **France** Plantronics Sarl

Noisy-le-Grand (DNº ndigo 0825082599)

### **Hong Kong**

更多信息,請聯絡 當地的經銷∞".

#### **Italy**

Plantronics Acoustics Italia Srl Milano, Italia Numero Verde: 800 950934

#### **Japan**

製品関係の質問がありましたら、プラントロニ クスの代理店にお問い合わせ下さい

#### **Korea**

추가 정보는 현지 총판 또는 대리점에º¬ 받으실 수 있습니다.

**Sweden** Sverige: 02002 14681

#### **Taiwan** 更多信息,请联络您当地的æ¬销商.

#### **Netherlands** Plantronics B.V.

Hoofddorp, Nederland Tel: (0)0800 Plantronics 0800 7526876 (NL) 00800 75268766 (BE/LUX)

#### **Norway**

Norge Tel: 80011336

**Portugal** Tel: 0800 84 45 17

#### **Turkey**

Daha fazla bilgi için: www.plantronics.com

#### **United States**

Plantronics Inc 345 Encinal Street Santa Cruz, CA 95060 USA Tel: (800) 544 4660

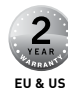

Cet appareil numérique de la classe B est conforme à la norme NMB-003 du Canada.

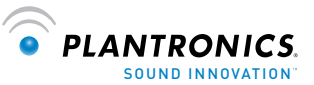

#### **Plantronics, Inc.** 345 Encinal Street Santa Cruz, CA 95060 USA Tel: (800) 544-4660

#### **www.plantronics.com**

de la construcción de la construcción de la construcción de la construcción de la construcción de la construcc

© Plantronics, Inc., 2008. Tous droits réservés. Plantronics, le logo Plantronics, DA45, D261N, et PerSonoCall sont des marques de commerce ou des marques déposées de Plantronics, Inc. Windows est une marque de commerce ou une marque déposée de Microsoft Corporation aux États-Unis et dans d'autres pays. Les autres noms de produit et de service sont la propriété de leur détenteur respectif. Brevets : États-Unis 5,210,791; 5,259,780; D494,154; D505,413; et autres brevets en instance.